# **TASSEL 3.0 Genotyping by Sequencing (GBS) pipeline documentation**

**Authors:** Jeff Glaubitz, James Harriman, Terry Casstevens

**Acknowledgements:** Many thanks to Genevieve DeClerk and Charles Chen for excellent suggestions for improving this documentation. They are not to be blamed for its many remaining deficiencies, however.

*Please note that this is an unfinished work in progress…*

# **Table of Contents**

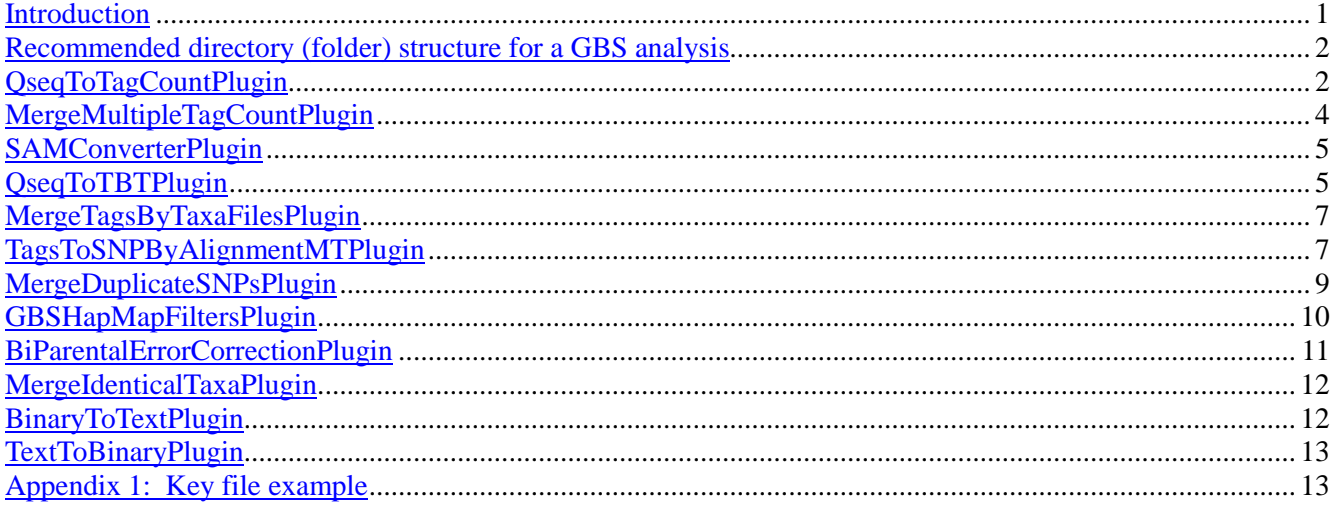

# <span id="page-0-0"></span>**Introduction**

The GBS analysis pipeline is an extension to the Java program TASSEL, and, as such, GBS commands are run as TASSEL plugins via the command line in the following format (Linux or Mac operating system; for Windows use run\_pipeline.bat):

run\_pipeline.pl -fork1 -PluginName --plugin-option -endPlugin -runfork1

Each step of the pipeline is specified with a "fork" command and a number, since TASSEL can run several processes at once, and split and recombine their results. The fork option is followed by the name of the plugin, and any plugin-specific options. If no plugin options are provided, the program will print a list of available options. -endPlugin signals the end of plugin-specific options, and -runfork1 then runs the specified plugin. In all of our examples here for the GBS pipeline, we run only a single fork at a time.

Please see<http://www.maizegenetics.net/tassel/docs/TasselPipelineCLI.pdf> for general instructions on how to install the TASSEL 3.0 Standalone Build on your computer. These GBS-specific instructions assume that you have unzipped the standalone into the directory (folder)

```
/programs
and then renamed the directory 
      /programs/tassel3.0_standalone
to
      /programs/tassel
```
If not, you will have to edit the example commands appropriately (*e.g.*, replace "tassel" with "tassel3.0\_standalone").

If you have more memory available on your machine than 1.5GB, then you can increase the amount of memory available to TASSEL by opening run\_pipeline.pl (or run\_pipeline.bat) in a text editor and modifying "-Xms512m -Xmx1536m" to (for example) "-Xms512m –Xmx4096m" (the –Xmx option controls the maximum memory allocation).

Note that many of the GBS commands ("plugins") produce a large amount of (poorly formatted) console output ("stdout") that is not discussed below (at least not in this incomplete draft). Much of this output is very informative, so you will likely find it helpful to either copy and paste it to a text log file or redirect stdout to both the console and a log file (*e.g.*, using '| tee GBSlogfile20110915.txt' in Linux). Alternatively, if you are working in a Linux Bash shell you can start a new shell with the command 'bash  $\vert$  tee -a logfile.txt'. All of your keystrokes along with the console output to this new shell should then be appended (-a option) to the logfile.txt (rename the file as you see fit).

The next version of this documentation will include a flow chart showing how the steps of the analysis link together.

<span id="page-1-0"></span>A more concise, less detailed example of running the pipeline is available in this tutorial: [http://cbsu.tc.cornell.edu/lab/doc/gbs\\_pipeline\\_workshop\\_walkthrough.pdf.](http://cbsu.tc.cornell.edu/lab/doc/gbs_pipeline_workshop_walkthrough.pdf)

# **Recommended directory (folder) structure for a GBS analysis**

A dot (.) will represent the working directory (folder) for your analysis, which will be your current working directory (e.g., /home/myUserName/myGBSstudyName)

The example commands below don't create the directories (and will fail if they don't already exist), so at the start of the analysis, create the following directories inside your working directory.

```
./qseq OR ./fastq (original raw data files, one file per flowcell lane)
./tagCounts (for output from QseqToTagCountPlugin OR FastqToTagCountPlugin)<br>./topm (for output from SAMConverterPlugin)
./topm (for output from SAMConverterPlugin)<br>./mergedTagCounts (for output from MergeMultipleTagCoun
                           (for output from MergeMultipleTagCountPlugin)
./tbt (for output from QseqToTBTPlugin OR FastqToTBTPlugin)<br>(for output from MergeTagsByTaxaFilesPlugin)
                           (for output from MergeTagsByTaxaFilesPlugin)
./hapmap<br>./hapmap/unfilt
                          (for output from TagsToSNPByAlignmentMTPlugin)
./hapmap/mergedSNPs (for output from MergeDuplicateSNPsPlugin)<br>./hapmap/filt (for output from GBSHapMapFiltersPlugin)
                           (for output from GBSHapMapFiltersPlugin)
```
# <span id="page-1-1"></span>**QseqToTagCountPlugin**

# *Summary:*

Derives a tagCount list for each qseq file in the input directory (and all subdirectories thereof). Keeps only good reads having a barcode and a cut site and no N's in the useful part of the sequence. Trims off the barcodes and truncates sequences that (1) have a second cut site, or (2) read into the common adapter. **If your input files are in fastq format (and qseq files are not available), use FastqToTagCountPlugin instead (same arguments)**.

# *Input:*

• Barcode key file (see example in Appendix 1)

• Directory (folder) containing qseq files

# *Output:*

• Directory (folder) containing a corresponding tagCount (\*.cnt) file for every qseq file in the input directory

## *Arguments:*

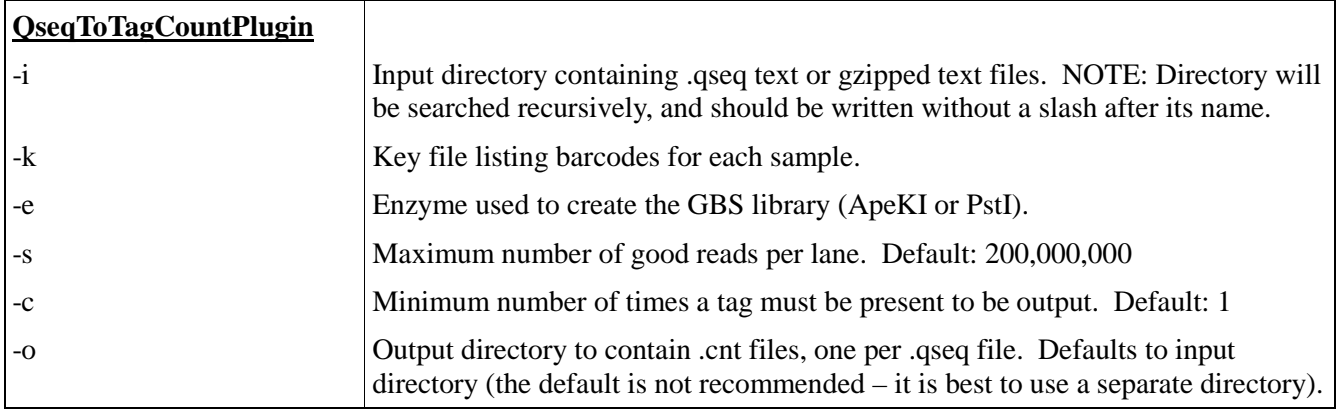

# *Example command:*

/programs/tassel/run\_pipeline.pl -fork1 -QseqToTagCountPlugin -i qseq -k myGBSkey.txt -e ApeKI –o tagCounts -endPlugin -runfork1

## *Gory Details:*

This is the initial step of a GBS analysis. This step reads a user-supplied key file (mandatory argument **-k**) in tabdelimited text format which indicates, for each lane of interest from a flowcell, which barcodes are assigned to which sample (a short example key file is provided in Appendix 1). It then recursively searches the specified input directory (mandatory argument **-i**) and all subfolders for qseq files matching one of the flowcell/lane combinations in the key file and with the following acceptable file naming conventions:

FLOWCELL\_LANE\_qseq.txt (example: **42A87AAXX\_2\_qseq.txt**)

FLOWCELL\_LANE\_qseq.txt.gz (example: **42A87AAXX\_2\_qseq.txt.gz**) code\_FLOWCELL\_s\_LANE\_qseq.txt (example: **10225395\_42A87AAXX\_s\_2\_qseq.txt**) code\_FLOWCELL\_s\_LANE\_qseq.txt.gz (example: **10225395\_42A87AAXX\_s\_2\_qseq.txt.gz**)

Note that both compressed (\*.gz) and uncompressed (\*.txt) files can be read – we recommend using compressed files to save disk storage space. The "code" part of the latter two file name examples is a numerical tracking code generated by our sequencing center. Our GBS pipeline doesn't actually use this code, so you can substitute any text or numbers (or use one of the first two conventions). The underscores are essential for correct parsing of the parts of each qseq file name (only FLOWCELL and LANE are actually used by our pipeline).

For each qseq file that has a match in the key file, QseqToTagCountPlugin finds all reads that begin with one of the expected barcodes immediately followed by the expected cut site remnant (CAGC or CTGC for *ApeK*I) and trims them to 64 bases (including the cut site remnant but removing the barcode). Reads containing N within the first 64 bases after the barcode are rejected. If a read contains either a full cut site (from incomplete digestion or chimera formation) or the beginning of the common adapter (from restriction fragments less than 64bp) within the first 64 bases it is truncated appropriately and padded to 64 bases with polyA. The actual length of truncated (or full 64 base) reads is recorded in the output tagCount file.

The output of QseqToTagCountPlugin is a single tagCount file in the specified output directory (mandatory argument **-o**) for every matching qseq file in the input directory. The tagCount files are named after their corresponding qseq file, with \* qseq.txt.gz or \* qseq.txt replaced by \*.cnt. The tagCount files are binary, and can only be read by our pipeline. They contain the 64 base sequence of each good, barcoded tag (padded with polyA if truncated), the actual length of the tag (before padding with polyA), and the number of times that tag was observed in the corresponding flowcell lane. The tags are sorted by their sequence.

The enzyme used to create the GBS library is indicated via mandatory option **-e**. Currently, our pipeline only

accepts ApeKI or PstI. The **-s** option (*maximum number of good reads per lane*) is used to set an upper limit on memory usage. So far we have not encountered a qseq (or fastq) file with more than 200 million good, barcoded reads (the default).

We usually keep the **-c** option (*minimum number of times a tag must be present to be output*) at its default value of 1. In a typical analysis, we usually combine the results of multiple lanes, or even multiple flow cells, via the next step, MergeMultipleTagCountPlugin. Tags that occur only once in a given flowcell lane might occur multiple times in other lanes, so they might be real (*i.e.*, not from sequencing error).

We recommend using qseq files if you have them because they contain all reads, not just the ones passing Illumina's quality filters. We have found that perfectly good reads (exactly matching a 64 base tag that we have seen many times) can be filtered out by Illumina. **If qseq files are not available, or your raw data are in Illumina's latest FASTQ format (from Casava 1.8), use FastqToTagCountPlugin instead (same arguments as QseqToTagCountPlugin).**

## <span id="page-3-0"></span>**MergeMultipleTagCountPlugin**

### *Summary:*

Merges each tagCount file in the input directory into a single "master" tagCount list. Only keeps tags with a total count (after merger) greater than or equal to that specified in option **-c** (*minimum number of times a tag must be present to be output*).

### *Input:*

• Input directory (folder) containing tagCount (\*.cnt) files

### *Output:*

• Merged tagCount file (it is best to send this to a separate directory from the input directory)

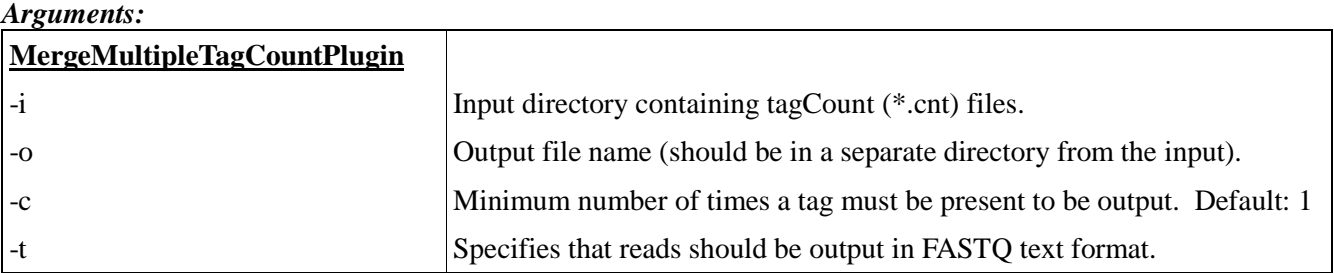

### *Example command:*

```
/programs/tassel/run_pipeline.pl -fork1 -MergeMultipleTagCountPlugin
-i tagCounts –o mergedTagCounts/myMasterTags.cnt –c 5 -endPlugin -runfork1
```
### *Gory Details:*

The MergeMultipleTagCountPlugin step merges multiple tagCount files produced by the QseqToTagCountPlugin step (from multiple lanes and/or flowcells) into a single "master" tagCount file. (For a description of the tagCount file format, see QseqToTagCountPlugin.) All tagCount (\*.cnt) files in the specified input directory (argument **-i**) are merged.

To remove rare or singleton tags that possibly result from sequencing errors, we use the **-c** option (*minimum number of times a tag must be present to be output*). A **-c** option setting of 10 is typical, but when deciding on an appropriate cutoff, you should consider the number of individuals in your analysis, the expected coverage (about 0.4-0.5x for maize with *Ape*KI), the expected segregation ratio, minimum minor allele frequency of interest, etc. The merged tagCount output file is used as a master tag list for two subsequent steps: the QseqToTBTPlugin step and alignment to the reference genome. The output is in (binary) tagCount format by default, which serves as the input format for the QseqToTBTPlugin step.

We typically perform the alignment to the reference genome with external software, such as BWA. To obtain a master tagCount file in FASTQ format for use as input to BWA, invoke the **-t** option.

# <span id="page-4-0"></span>**SAMConverterPlugin**

# *Summary:*

Converts a SAM format alignment (\*.sam) file produced by the Unix program BWA into a tagsOnPhysicalMap (\*.topm.bin) file that can be used by the TagsToSNPByAlignmentMTPlugin for calling SNPs.

# *Input:*

• SAM format alignment (\*.sam) file produced by the Linux program BWA

# *Output:*

• tagsOnPhysicalMap (\*.topm.bin) file that can be used by the TagsToSNPByAlignmentMTPlugin for calling SNPs

# *Arguments:*

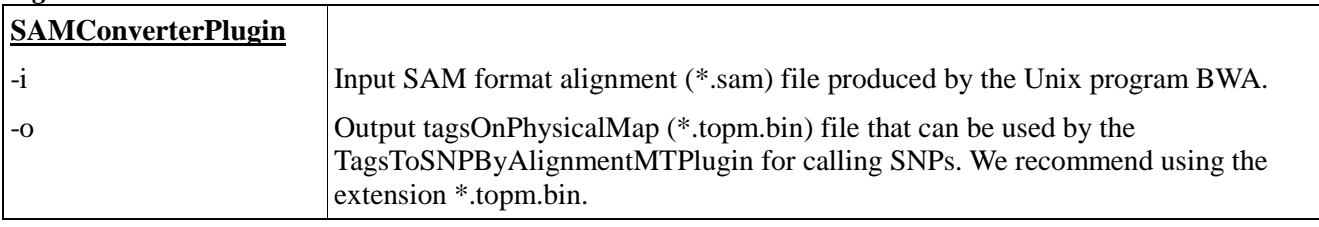

# *Example command:*

/programs/tassel/run\_pipeline.pl -fork1 -SAMConverterPlugin

- -i mergedTagCounts/myAlignedMasterTags.sam
- -o topm/myMasterTags.topm.bin -endPlugin -runfork1

# *Gory Details:*

The next draft of this documentation will include more information on running BWA using the output of MergeMultipleTagCountPlugin (using -t option) as input to BWA and then using BWA to produce a \*.sam file to be used as input to this SAMConverterPlugin. For an example, have a look at steps 5-7 here: [http://cbsu.tc.cornell.edu/lab/doc/gbs\\_pipeline\\_workshop\\_walkthrough.pdf.](http://cbsu.tc.cornell.edu/lab/doc/gbs_pipeline_workshop_walkthrough.pdf) However. these steps assume that the

original fasta file containing the reference genome has already been formatted and indexed using BWA – consult the BWA documentation for guidance on this.

<span id="page-4-1"></span>**One important point is that, for the SAMConverterPlugin to work correctly, the chromosome names in the original fasta file containing the reference genome must be integers,** *e.g.***, >1, >2, >3, etc. rather than >chrom1, >chrom2, >chrom3, etc.**

# **QseqToTBTPlugin**

# *Summary:*

Generates a TagsByTaxa file for each qseq file in the input directory (or in subfolders thereof). One TagsByTaxa file is produced per qseq file. Requires a master list of tags of interest, which may come either from a tagCount or tagsOnPhysicalMap file. **If your input files are in fastq format (and qseq files are not available), use FastqToTBTPlugin instead (same arguments).**

# *Input:*

- Barcode key file (see example in Appendix 1)
- Directory (folder) containing qseq files

# *Output:*

• Directory (folder) containing a corresponding tagsByTaxa file for every qseq file in the input directory

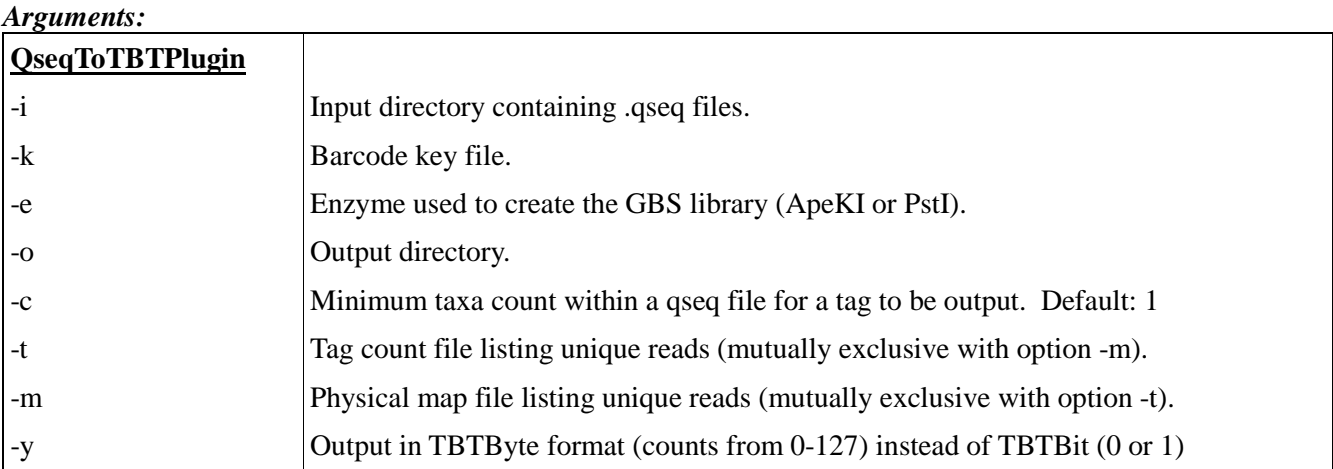

#### *Example command:*

/programs/tassel/run\_pipeline.pl -fork1 -QseqToTBTPlugin -i qseq -k myGBSkey.txt -e ApeKI –o tbt –t mergedTagCounts/myMasterTags.cnt -endPlugin -runfork1

#### *Gory Details:*

Similar to QseqToTagCountPlugin, QseqToTBTPlugin parses qseq files for good reads that contain a barcode and cut site remnant and that have no N's in the first 64 bases after the barcode, and trims them to 64 bases (not including the barcode). As in QseqToTagCountPlugin, QseqToTBTPlugin appropriately truncates reads that contain either a full cut site or the beginning of the common adapter within the first 64 bases, and pads them to 64 bases with polyA. In a given GBS analysis, the same key file (**-k** option), containing the names of the taxa corresponding to each barcode in each lane, is used for both plugins (see Appendix 1 for an example key file).

The difference between QseqToTBTPlugin and QseqToTagCountPlugin is that QseqToTBTPlugin uses the barcode information to keep track of which taxa each tag of interest is observed in. Each good read in each qseq file is checked for a match against a set of tags of interest. A tagsByTaxa output file is produced for every qseq file in the input directory that has a matching flowcell and lane in the key file. Each output file is named after its corresponding input qseq file but with "\_qseq.txt.gz" or "\_qseq.txt" replaced by ".tbt.bin". Each output tagsByTaxa file is in binary format (only readable by our pipeline), but can be thought of as a grid where the rows are the tags of interest, the columns are taxa names (including flowcell, lane and well information) and the cells indicate whether or not a particular tag was observed in a particular taxon. The actual length in bases of each tag (not including the polyA padding) is also recorded.

The set of tags of interest are those that are present in the input master tagCount file (using the **-t** option) or tagsOnPhysicalMap file (using the mutually exclusive **-m** option). We usually use the **-t** option, using the output of MergeMultipleTagCountPlugin as the **-t** option input file.

Our pipeline currently supports only the enzymes ApeKI and PstI (**-e** option).

We generally leave the **-c** option (*minimum taxa count within a qseq file for a tag to be output*) at its default value of 1. Filtering of *tags* based upon the number of taxa they appear in would be better performed at the MergeTagsByTaxaFilesPlugin step, but is not currently implemented (however, filtering of *SNPs* based upon data coverage/amount of missing data can be performed with the GBSHapMapFiltersPlugin). With the default **-c** option of 1, tags that are in the master tagCount file but are not present in a given qseq file will not be output into the corresponding tagsByTaxa file – this is a good thing, as it saves disk space (no need to store rows containing nothing but zeros).

**If qseq files are not available or your raw data are in Illumina's latest FASTQ format (from Cassava 1.8), use FastqToTBTPlugin instead (same arguments as QseqToTBTPlugin).**

The multiple tagsByTaxa files produced by this QseqToTBTPlugin can be merged into a single master tagsByTaxa file in the next step, MergeTagsByTaxaFilesPlugin.

# <span id="page-6-0"></span>**MergeTagsByTaxaFilesPlugin**

# *Summary:*

Merges all \*.tbt.bin files present in the input directory and all of its subdirectories.

*Input:*

• Directory (folder) containing multiple tagsByTaxa (\*.tbt.bin) files (produced by OseqToTBTPlugin)

# *Output:*

• Merged tagsByTaxa file (it is best to send this to a separate directory from the input directory)

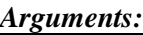

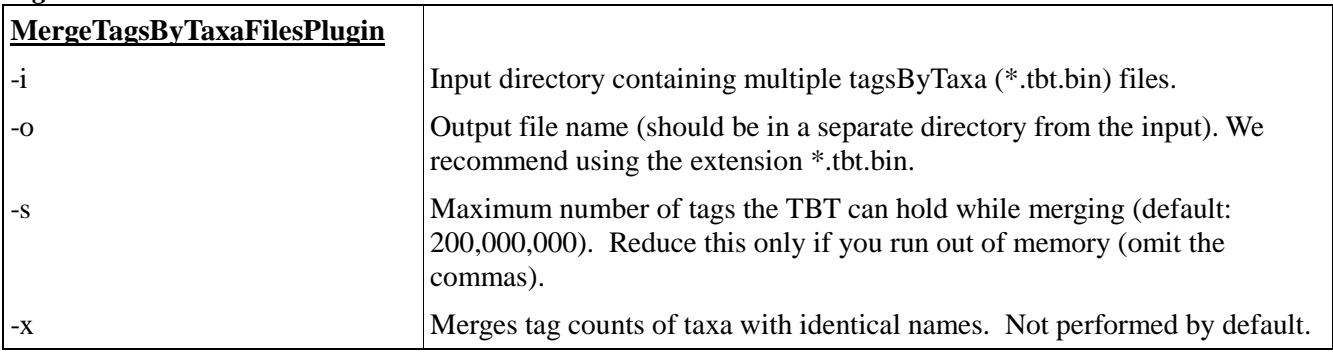

# *Example command:*

/programs/tassel/run\_pipeline.pl -fork1 -MergeTagsByTaxaFilesPlugin -i tbt –o mergedTBT/myStudy.tbt.bin -endPlugin -runfork1

# *Gory Details:*

This step merges the separate tagsByTaxa files produced by the QseqToTBTPlugin (and/or FastqToTBTPlugin) into a single, experiment-wide tagsByTaxa file for all of the flow cell lanes in your experiment. Currently, only the presence or absence of each tag in each taxon is recorded.

The **-s** option controls the maximum number of tags that can be stored in the TBT tag list during the merger process. It defaults to 200,000,000. This is much larger than is needed for most purposes. If you try to run MergeTagsByTaxaFilesPlugin but run out of memory, invoke this option with a number smaller than 200,000,000. Use the largest possible number that your memory capacity can handle. This should be *at least* twice the number of tags in the master tagCounts (or master tagsOnPhysicalMap) file that you used to generate the individual tagsByTaxa files (in the QseqToTBTPlugin).

The **-x** option (off by default) can be invoked to merge the tag counts of taxa with identical names in the key file but from different flow cells, lanes or barcodes within a lane. However, we recommend leaving in any duplicated taxa for now as they can be used in a later step (GBSHapMapFiltersPlugin or MergeIdenticalTaxaPlugin) to check error rates.

# <span id="page-6-1"></span>**TagsToSNPByAlignmentMTPlugin**

# *Summary:*

Aligns tags from the same physical location against one another, calls SNPs from each alignment, and then outputs the SNP genotypes to a HapMap format file (one file per chromosome).

# *Input:*

- TagsByTaxa file (\*.tbt.bin) indicating the presence or absence of each tag of interest in each taxon
- TagsOnPhysicalMap file (\*.topm.bin) containing genomic position of each tag of interest.

# *Output:*

• Directory (folder) containing a HapMap format genotype file (one file per chromosome).

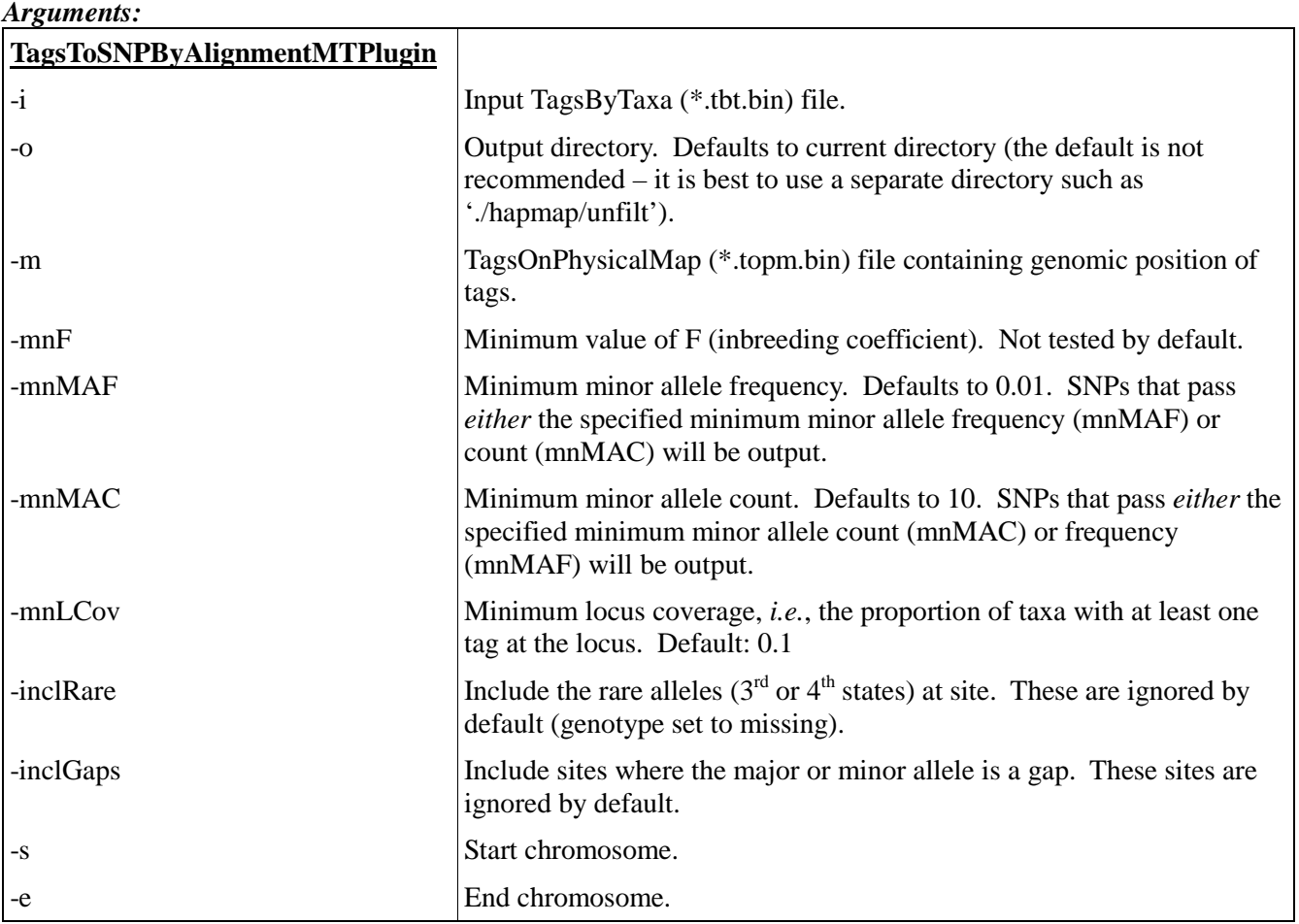

# *Example command:*

/programs/tassel/run\_pipeline.pl -fork1 -TagsToSNPByAlignmentMTPlugin -i mergedTBT/myStudy.tbt.bin -m topm/myMasterTags.topm.bin -o hapmap/unfilt -s 1 -e 10 -mnF 0.9 -endPlugin -runfork1

# *Gory Details:*

In this step, a sequence alignment is created for each set of tags that align to the exact same genomic position and strand (where the starting point is defined by the barcode end of the tag) and SNPs are called from each alignment. Tags with multiple or unknown physical genomic positions are not used. The SNP calls from each set of alignments are written to a genotype file in HapMap format, with one HapMap file produced per chromosome. These output HapMap files are named after the input tagsByTaxa file, with ".tbt.bin" replaced with ".c#.hmp.txt", where # is a chromosome number (*e.g.*, \*.c1.hmp.txt)

If you are working with highly homozygous inbred lines or a selfing species, then be sure to use the **-mnF** (minimum F) option (we suggest setting mnF to 0.9), where 'F' means 'inbreeding coefficient'. In species like maize which contain abundant paralogs (from ancient chromosomal duplications), this can filter out numerous bad SNPs. **If you are not working with inbred lines or a selfing species, then do not invoke the -mnF option.**

The options **-mnMAF** (minimum minor allele frequency) and **-mnMAC** (minimum minor allele count) can be used to filter out SNPs with rare minor alleles that possibly result from sequencing errors. Keep in mind that SNPs that pass *either* of these criteria will be output, so there is no point in having one of them set stringent but the other too lax. If you are working with a biparental family with 1:1 segregation you might try a mnMAF of 0.2 and a highly stringent mnMAC close to your total number of taxa, so that it is irrelevant (in that case, only the mnMAF will matter). With unrelated individuals and no way to test segregation or LD, you might want to try a mnMAF of 0.02 (and a highly stringent mnMAC close to your total number of taxa).

The **-mnLCov** (minimum locus coverage) option can be used to filter out SNPs with very high amounts of

missing data from the output. These most likely result from large restriction fragments (>400 bp) that are not amplified as efficiently in the PCR steps of the GBS protocol. The default value mnLCov of 0.1 should suffice for most purposes.

We recommend that you do not invoke the **-inclRare** option, so that  $3<sup>rd</sup>$  and  $4<sup>th</sup>$  allelic states (*i.e.*, triallelic and quadra-allelic SNPs) are ignored (genotypes set to missing). Any  $3^{rd}$  and  $4^{th}$  allelic states are far more likely to result from sequencing error than biological reality.

Similarly, we recommend that you do not invoke the **-inclGaps** option, so that small indels are not scored. Because of alignment issues for small indels (multiple equally likely alignments), they can end up being positioned slightly differently in replicate runs of the plugin. Also, because our tags are all 64 bases (or smaller) in length, small indels in the middle of a tag alignment always result in artifactual, compensatory small indels of equal size at or near the end of the tag alignment. However, if you are interested in maximizing marker saturation (for example, for GWAS or for fine-mapping of a QTL), then you might want to invoke inclGaps: there will almost certainly be numerous sets of tag alignments that contain no SNPs but do contain a small indel. Note that with inclGaps invoked, a three base indel (for example) will be output as three consecutive single base gaps in the HapMap file (plus an additional three artifactual, single base gaps). If the insertion is not present in the reference genome, the three real gaps will all have the same position (the base in the reference genome immediately preceding the insertion). Essentially they are redundant scorings of the same indel.

The HapMap genotype files that we generate save disk space and memory by using single letters to represent phase unknown, diploid genotypes. Heterozygotes are represented by IUPAC nucleotide codes:

> $A = A/A$  $C = C/C$  $G = G/G$  $T = T/T$  $M = A/C$  $R = A/G$  $W = A/T$  $S = C/G$  $Y = C/T$  $K = G/T$ N = missing data

The "MT" in the name of this plugin indicates that it was initially written to run faster by using multiple threads on multiple CPUs. However, we found that this caused some difficult to trace bugs, so the multiple threading is currently disabled.

Genotypes from tags matching the minus strand of the reference genome are complemented so that they are recorded relative to the plus strand. Hence, all SNPs in the output are relative to the plus strand. For restriction fragment smaller than 128bp, the (plus and minus strand) reads from opposite ends can overlap and assay the same SNPs. Hence, the output of TagsToSNPByAlignmentMTPlugin will contain some duplicate SNPs, each with different patterns of missing data. These duplicate SNPs can be merged in the next step of the analysis, with the MergeDuplicateSNPsPlugin.

## <span id="page-8-0"></span>**MergeDuplicateSNPsPlugin**

#### *Summary:*

Finds duplicate SNPs in the input HapMap file, and merges them if they have the same pair of alleles (not necessarily in the same major/minor order) and if their mismatch rate is no greater than the threshold specified by **-maxMisMat**. If **-callHets** is on, then genotypic disagreements will be called heterozygotes; otherwise they will be set to missing (callHets is off by default).

#### *Input:*

Input HapMap file(s). Use a plus sign  $(+)$  as a wild card character to specify multiple chromosome numbers (each chromosome in a separate file).

# *Output:*

*Arguments:*

• HapMap files (one per chromosome) in which duplicate SNPs have been merged

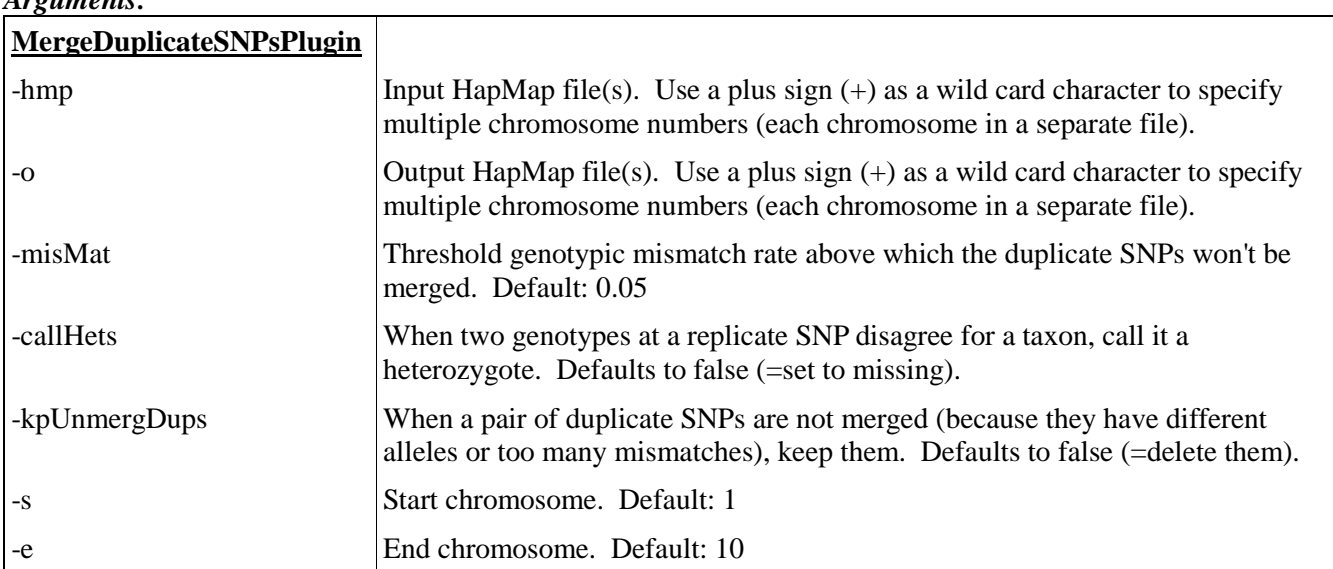

# *Example command:*

```
/programs/tassel/run_pipeline.pl -fork1 -MergeDuplicateSNPsPlugin
-hmp hapmap/unfilt/myStudy.c+.hmp.txt 
-o hapmap/mergedSNPs/myStudy.mergedSNPs.c+.hmp.txt –misMat 0.1 –callHets
-s 1 -e 12 -endPlugin -runfork1
```
# *Gory Details:*

This step should be run directly after TagsToSNPByAlignmentMTPlugin, using the HapMap file(s) from that step as input.

If the germplasm is not fully inbred, and still contains residual heterozygosity (like the maize NAM or IBM populations do) then **-callHets** should be on and **-maxMisMat** should be set fairly high (0.1 to 0.2, or even higher, depending on the amount of heterozygosity). Because the sequencing coverage is usually less than 1x, most of the time only one allele at a heterozygous SNP will be detected (particularly for *Ape*KI). Hence, duplicate SNPs genotypes from a true heterozygote may disagree simply because different alleles were sampled by the duplicate assays. Hence, these disagreements are not necessarily errors, and should not necessarily be used to prevent duplicate SNPs from being merged (unless your germplasm *is* highly inbred, with very little residual heterozygosity).

<span id="page-9-0"></span>Indels (gaps) are ignored by this plugin: it makes no attempt to merge apparent duplicate gaps with the same chromosomal position.

# **GBSHapMapFiltersPlugin**

# *Summary:*

Reads HapMap format genotype files (one per chromosome) and filters out SNPs with low taxon coverage (missing data at most taxa), high heterozygosity, low (and/or high) minor allele frequency, and (optionally) that are not in LD with at least one neighboring SNP. Taxa with low SNP coverage (missing data at most SNPs) can also be removed. All cutoffs are adjustable except for the LD cutoff (Bonferroni corrected *p*-value <0.01).

# *Input:*

- Key file
- Directory (folder) containing qseq files

# *Output:*

• Directory (folder) containing a corresponding tagCount file for every qseq file in the input directory

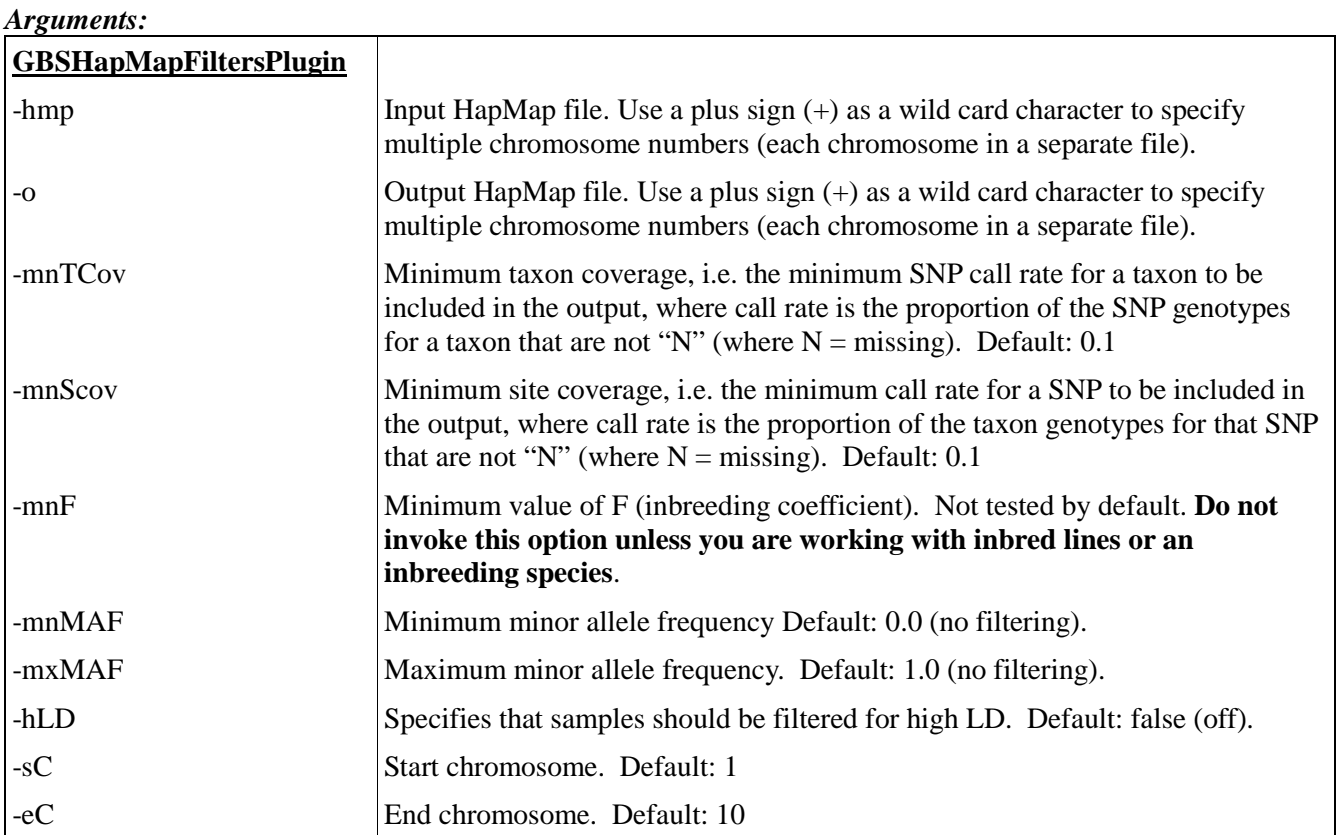

# *Example command:*

/programs/tassel/run\_pipeline.pl -fork1 -GBSHapMapFiltersPlugin -hmp hapmap/mergedSNPs/myStudy.mergedSNPs.c+.hmp.txt –o hapmap/filt/myStudy.mergedSNPs.filt.c+.hmp.txt -hLD -mnTCov 0.05 -mnSCov 0.05 -sC 1 -eC 12 -endPlugin -runfork1

# *Gory Details:*

If your study germplasm are from a single biparental cross, then the **-hLD** (high LD) filter (off by default) can be very useful to filter out bad SNPs with high genotyping error or incorrect physical genomic positions. To pass through the LD filter, a SNP must be in statistically significant LD (Bonferroni corrected *p*-value < 0.01) with at least one SNP that is a minimum of 128 bp away (*i.e.*, not from the same tag alignment or cut site) but within a window of 50 SNPs on either side. Currently, none of these LD parameters are adjustable.

# <span id="page-10-0"></span>**BiParentalErrorCorrectionPlugin**

# *Summary:*

This documentation is yet to be written.

# *Input:*

• This documentation is yet to be written

# *Output:*

• This documentation is yet to be written

# *Arguments:*

# *Example command:*

```
/programs/tassel/run_pipeline.pl -fork1 -BiParentalErrorCorrectionPlugin
-endPlugin -runfork1
```
## *Gory Details:*

<span id="page-11-0"></span>This documentation is yet to be written.

# **MergeIdenticalTaxaPlugin**

### *Summary:*

This documentation is yet to be written.

# *Input:*

• This documentation is yet to be written

# *Output:*

• This documentation is yet to be written

# *Arguments:*

# *Example command:*

```
/programs/tassel/run_pipeline.pl -fork1 –MergeIdenticalTaxaPlugin
-endPlugin -runfork1
```
# *Gory Details:*

<span id="page-11-1"></span>This documentation is yet to be written.

# **BinaryToTextPlugin**

*Summary:* Reads a binary GBS file and outputs the equivalent text file.

# *Input:*

• Binary File

# *Output:*

• Text File

### *Arguments:*

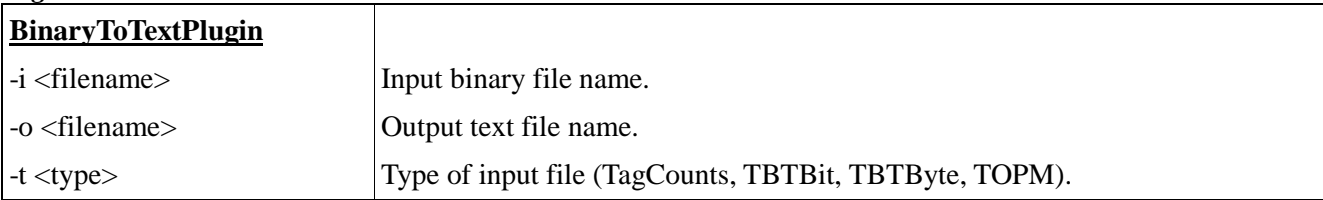

# *Example commands:*

<span id="page-11-2"></span>/programs/tassel/run\_pipeline.pl -fork1 -BinaryToTextPlugin –i tagCounts/rice.cnt -o tagCounts/rice\_cnt.txt -t TagCounts -endPlugin -runfork1

```
/programs/tassel/run_pipeline.pl -fork1 -BinaryToTextPlugin 
-i tbt/rice.tbt.bin -o tbt/rice tbt.txt -t TBTBit
-endPlugin -runfork1
/programs/tassel/run_pipeline.pl -fork1 -BinaryToTextPlugin 
-i topm/rice.topm.bin -o topm/rice_topm.txt -t TOPM
-endPlugin -runfork1
```
# **TextToBinaryPlugin**

#### *Summary:*

Reads a Text GBS File and outputs the equivalent binary file.

#### *Input:*

• Text File

#### *Output:*

• Binary File

#### *Arguments:*

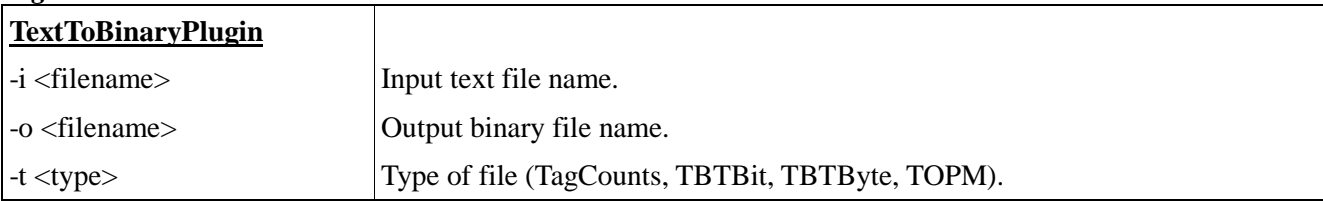

### *Example commands:*

```
/programs/tassel/run_pipeline.pl -fork1 -TextToBinaryPlugin
–i tagCounts/rice.txt -o tagCounts/rice_cnt.cnt -t TagCounts
-endPlugin -runfork1
```

```
/programs/tassel/run_pipeline.pl -fork1 -TextToBinaryPlugin
-i tbt/rice.tbt.txt -o tbt/rice_tbt.bin -t TBTBit
-endPlugin -runfork1
```

```
/programs/tassel/run_pipeline.pl -fork1 -TextToBinaryPlugin
-i topm/rice.topm.txt -o topm/rice_topm.bin -t TOPM
-endPlugin -runfork1
```
### <span id="page-12-0"></span>**Appendix 1: Key file example**

The barcode key file is formatted as tab-delimited text. You can create it from Excel if you save it as tabdelimited text. In the example key below there are two lanes, each at 96 plex. The barcodes correspond to our 96-plex *Ape*KI layout. You can combine lanes from multiple flow cells in a single key file and GBS analysis if you wish. Note that there is a "Blank" in each plate, in different positions (H12 and H11). This facilitates diagnosis of accidental plate swaps. Only the first 7 columns are mandatory. You can add additional columns to the key file as you see fit – these will be ignored by the pipeline. **The sample names must not contain spaces or colons (':')**. However, it is OK to include dashes, parentheses, or underscores:  $-($  )  $\_$ .

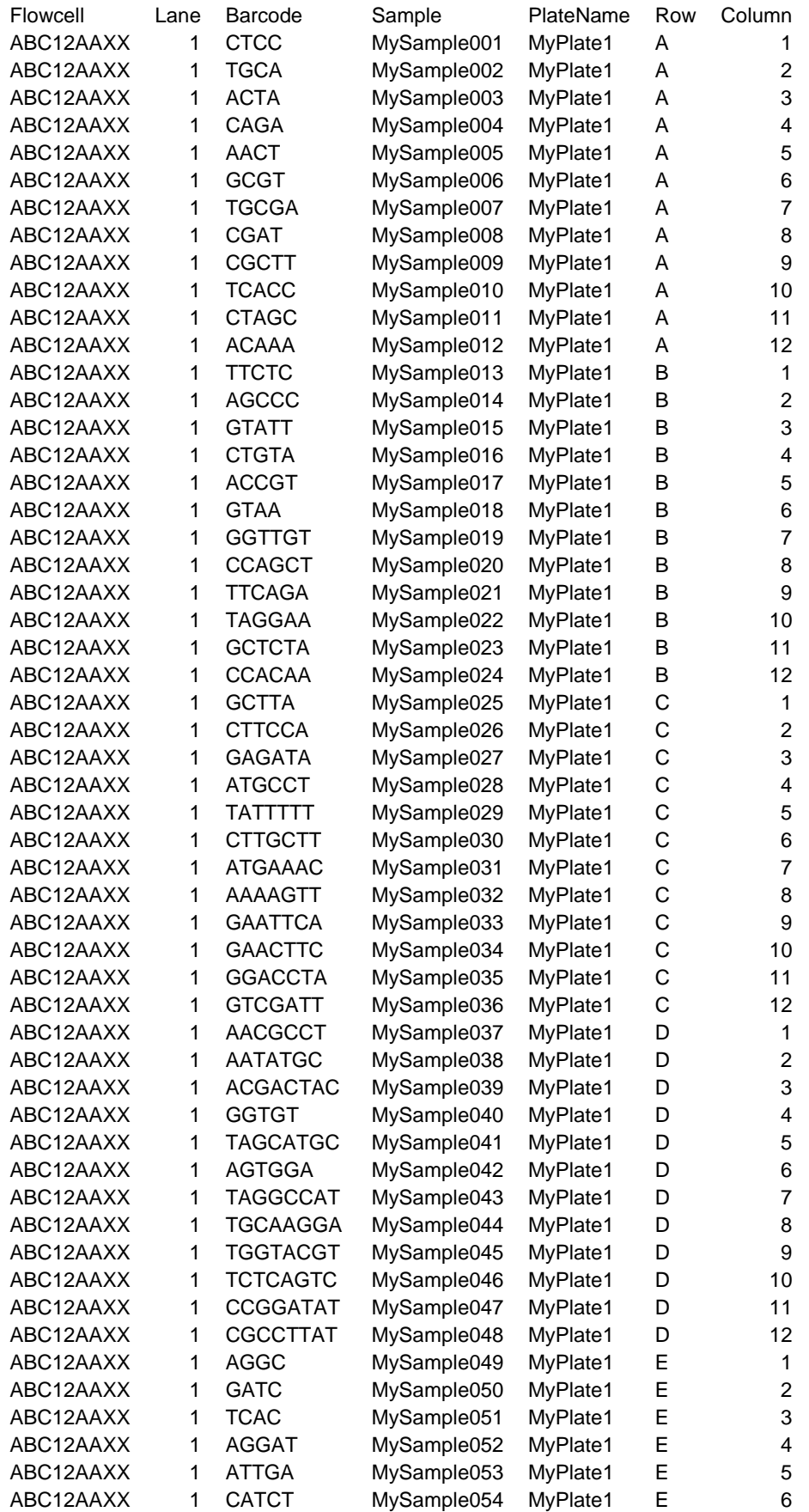

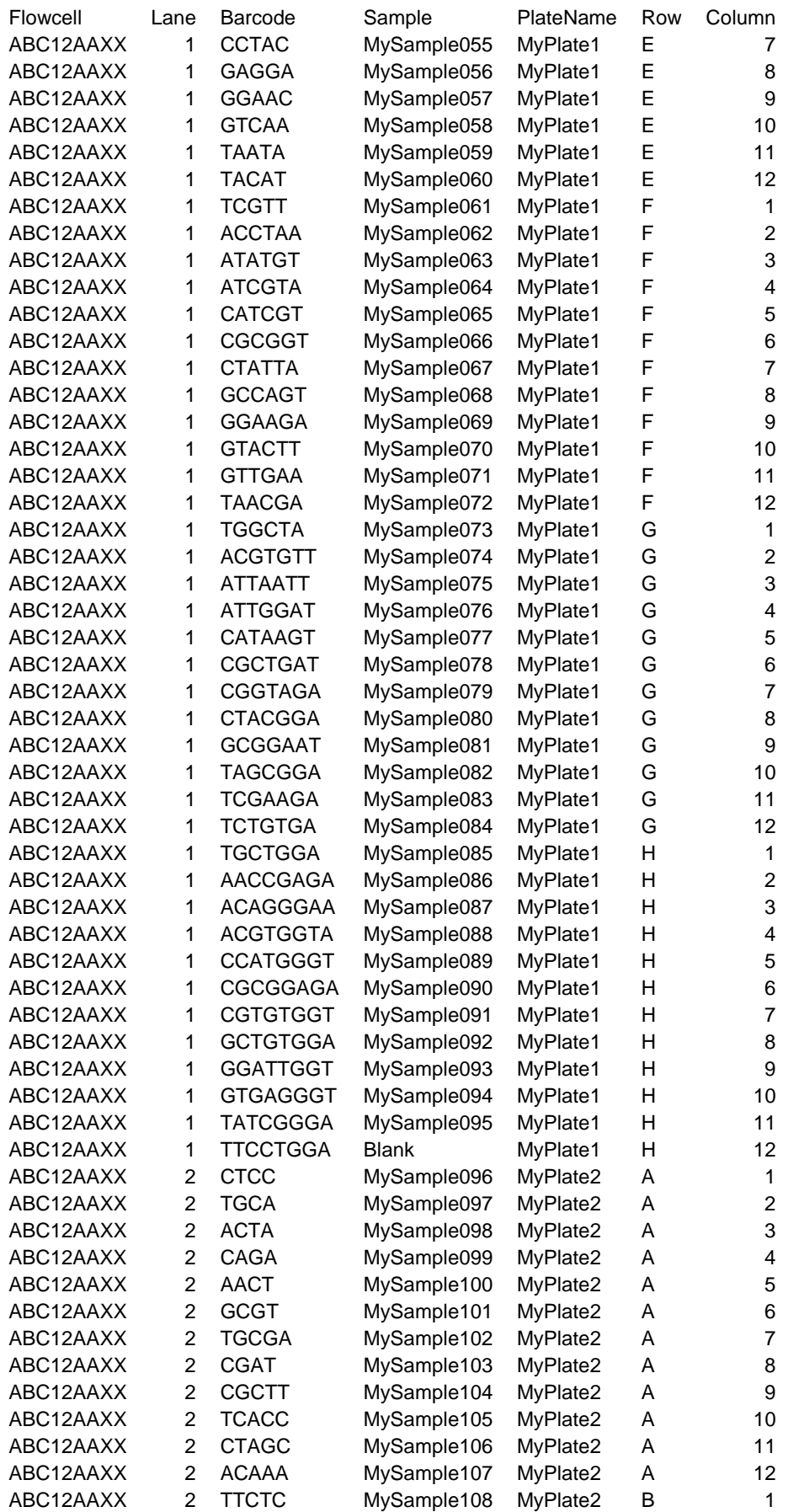

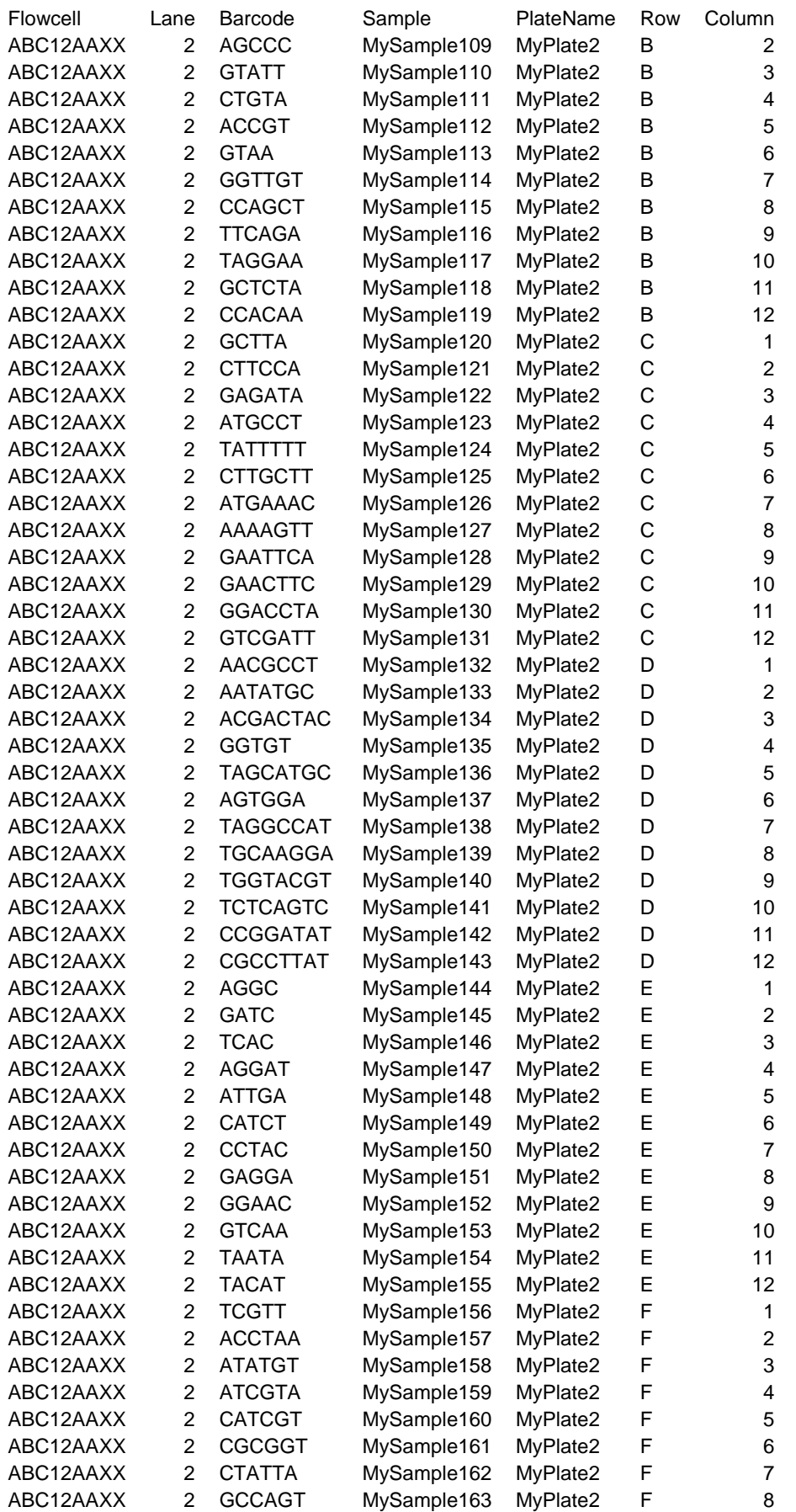

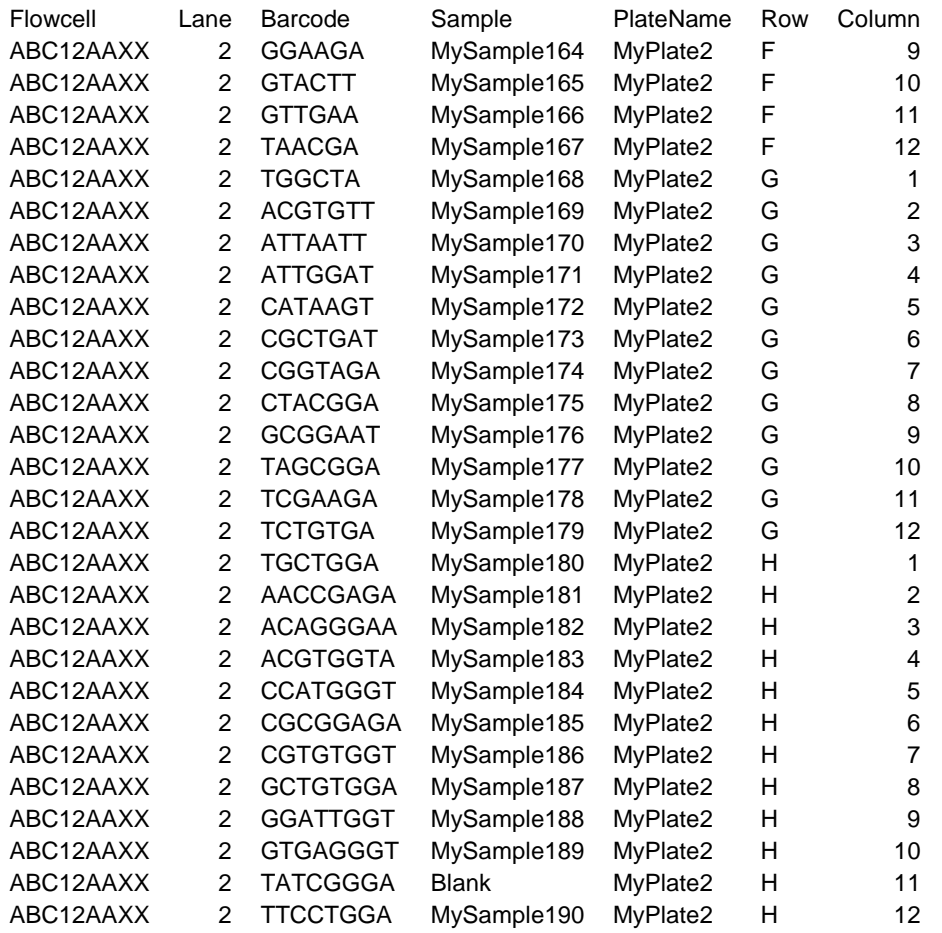